## adgasdg Cheat Sheet

## Cheatography

## by myusername13 via cheatography.com/85515/cs/20043/

| Manage Actions & Programs                                                |                                                                  | Arrange & Select & Move Windows             |                  |
|--------------------------------------------------------------------------|------------------------------------------------------------------|---------------------------------------------|------------------|
| [Windows]                                                                | Open or close the Start menu                                     | [Windows] + [D]                             | Display the des  |
| [Windows] + [E]                                                          | Start Windows Explorer; path "Computer"                          | [Windows] + [M]                             | Minimize all wir |
| [Windows] + [R]                                                          | Open the "Run" command dialog box                                | $[Windows] + [\leftarrow] /  [\rightarrow]$ | Minimize windo   |
| [Windows] + [Pause]                                                      | Display the System Properties                                    | [Windows] + [↑] / [↓]                       | Maximize / mini  |
| [Windows] + [L]                                                          | Lock the keyboard / computer                                     | [Windows] + [1] [9]                         | Activates windc  |
|                                                                          |                                                                  |                                             | (+ [Shift] = new |
| Access Menu Bar                                                          |                                                                  | [Windows] + [T]                             | Cycle through p  |
| [Alt]                                                                    | Activates the menu bar of the program                            |                                             | backward)        |
| [Alt] + underlined letter                                                | Perform the menu item / command                                  | [Windows] + [B]                             | Activates the ta |
|                                                                          |                                                                  | Left mouse button + [Shift]                 | Starts a new in: |
| Select running Programs / Applications                                   |                                                                  |                                             | taskbar          |
| [Alt] + [Tab] Switch between open tasks / programs (+ [Shift] backwards) |                                                                  | Left mouse button + [Shift] + [Ctrl]        | in administra    |
| [Alt] + [Esc] See above, bu                                              | It cycles directly through running programs (+ [Shift] backward) |                                             |                  |

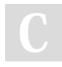

## By myusername13

cheatography.com/myusername13/

Not published yet. Last updated 15th July, 2019. Page 1 of 1.